# 1.112.3TCP/IP configuration and troubleshooting Weight 7

Linux Professional Institute Certification — 102

Angus Lees gus@inodes.org

Geoffrey Robertson ge@ffrey.com

Nick Urbanik nicku@nicku.org

This document Licensed under GPL—see section 16

2005 July

## **Outline**

**Contents** 

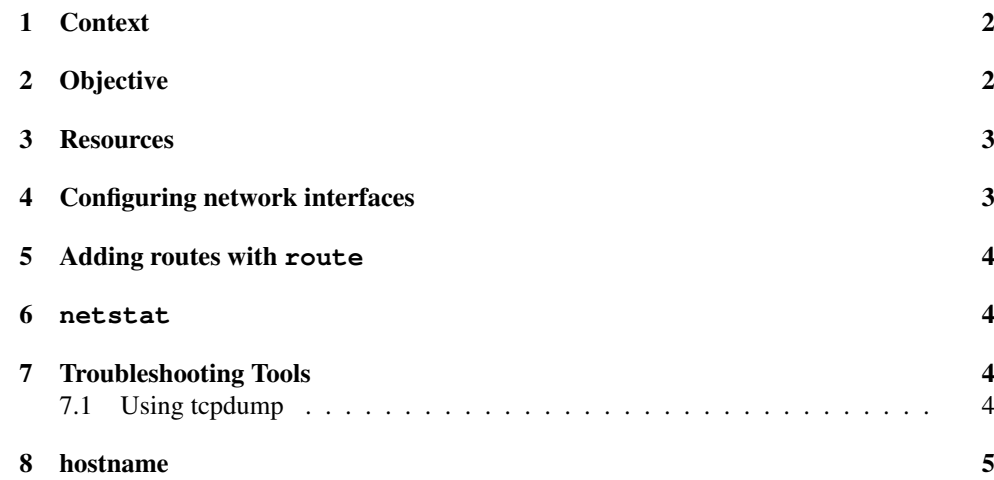

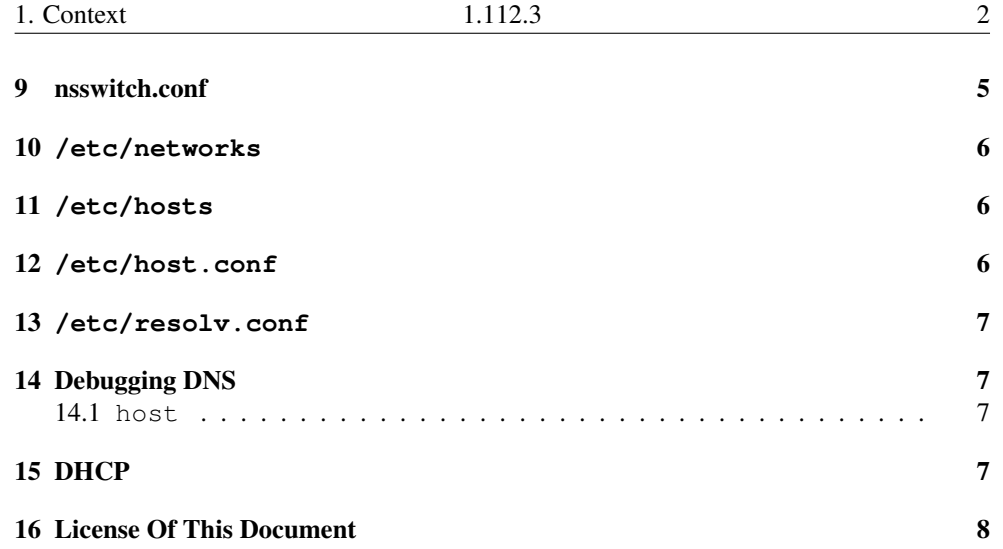

#### 1**Context**

Topic 112 Networking Fundamentals [14]

1.112.1 Fundamentals of TCP/IP [4]

1.112.3 TCP/IP configuration and troubleshooting [7]

1.112.4 Configure Linux as <sup>a</sup> PPP client [3]

#### 2**Objective**

## Description of Objective

Candidates should be able to view, change and verify configuration settings and operational status for various network interfaces. This objective includes manual and automatic configuration of interfaces and routing tables. This especially means to add, start, stop, restart, delete or reconfigure network interfaces. It also means to change, view or configure the routing table and to correct an improperly set default route manually. Candidates should be able to configure Linux as <sup>a</sup> DHCP client and <sup>a</sup> TCP/IP host and to debug problems associated with the network configuration.

Key files, terms, and utilities include:

**/etc/HOSTNAME** or **/etc/hostname** — <sup>a</sup> text file holding the hostname

**/etc/hosts** — a file mapping IP addresses  $\leftrightarrow$  hostnames

### 1.112.3

- **/etc/networks** an obsolete file that maps only classful network addresses  $\leftrightarrow$  names
- **/etc/host.conf** an obsolete file replaced by nsswitch
- **/etc/resolv.conf** configuration file used when system looks up <sup>a</sup> name or address
- **/etc/nsswitch.conf** name service switch configuration file: determines how system looks up name and various other things
- **if config** a command to show and configure network interfaces
- **route** <sup>a</sup> command to show and configure network routes
- **dhcpcd**, **dhcpclient**, **pump** DHCP clients
- **host** <sup>a</sup> program to query and debug DNS servers
- **hostname (domainname, dnsdomainname)** commands to show the hostname, and NIS domain settings
- **netstat** <sup>a</sup> command that shows what service is listening on what por<sup>t</sup>
- **ping** sends ICMP ECHO REQUEST to hosts, displays time it takes to get an answer
- **traceroute** command to show the path that <sup>a</sup> network connection takes, showing routes along the way
- **tcpdump** packet sniffer command that displays the contents of packets received on a network interface

the network scripts run during system initialization.

#### 3Resources

TCP/IP Configuration and Troubleshooting

- ${\bf Li}$ nux Networking HOWTO by Joshua Drake : <code>http://tldp.org/HOWTO/Net-HOWTO,</code> index.html
- **Linux Ethernet-Howto by Paul Gortmaker** : http://tldp.org/HOWTO/Ethernet-HOWTO. html

#### 4Configuring network interfaces

ifconfig – Low level network config

Network interface configuration

\$ **sudo ifconfig eth0 192.168.7.26 netmask 255.255.255.0 broadcast 192.168.7.255** <sup>←</sup>-

\$ **sudo ifconfig eth0 down** <sup>←</sup>-

#### 5Adding routes with **route**

### route – Low level network config

\$ **sudo route add -net 192.168.7.0 netmask 255.255.255.0 dev eth0** <sup>←</sup>-

\$ **sudo route add default gw 192.168.7.1** <sup>←</sup>-

View routing table: \$ **route -n** <sup>←</sup>-

#### 6**netstat**

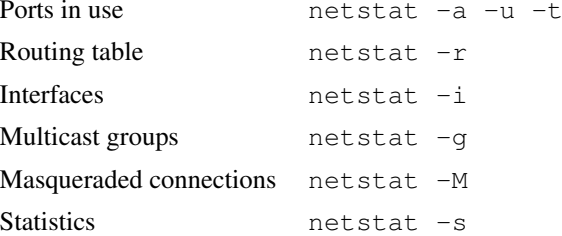

#### 7Troubleshooting Tools

### Network debugging

- **ping** Try to bounce an ICMP packet off a host
	- Good for reachability, round trip delay, packet loss
- traceroute • Show the network path to <sup>a</sup> particular host
	- Good for testing routing problems, "which ISP screwed up"
- tcpdump Dump raw network traffic
	- Exceptional for diagnosing network problems involving <sup>a</sup> particular host

## 7.1 Using tcpdump

### tcpdump again

tcpdump is your friend, learn to use it

### \$ **sudo tcpdump -i ppp0 not port ssh**

tcpdump: listening on ppp0 21:54:32.913475 10.0.128.107.1024 <sup>&</sup>gt; 10.0.128.97.domain: 20147+ A? fatso.urnet.com.au. (36) (DF) 21:54:33.102745 10.0.128.97.domain <sup>&</sup>gt; 10.0.128.107.1024: 20147\* 1/3/3 (178) (DF)

### 1.112.3

21:54:33.103766 10.0.128.107 <sup>&</sup>gt; 203.26.250.2: icmp: echo request (DF) 21:54:33.352745 203.26.250.2 <sup>&</sup>gt; 10.0.128.107: icmp: echo reply 21:54:34.102912 10.0.128.107 <sup>&</sup>gt; 203.26.250.2: icmp: echo request (DF) 21:54:34.302745 203.26.250.2 <sup>&</sup>gt; 10.0.128.107: icmp: echo reply 21:56:09.908636 10.0.128.107.1068 <sup>&</sup>gt; 203.26.250.2.www: S 1245080954:1245080954(0) win 5840 <mss 1460,sackOK,timestamp 5047727 0,nop,wscale 0> (DF) [tos 0x10] 21:56:10.052743 203.26.250.2.www <sup>&</sup>gt; 10.0.128.107.1068: S 3633684004:3633684004(0) ack 1245080955 win 5792 <mss 1460,sackOK,timestamp 409734147 5047727,nop,wscale 0> (DF) 21:56:10.052869 10.0.128.107.1068 <sup>&</sup>gt; 203.26.250.2.www: . ack 1 win 5840 <nop,nop,timestamp 5047742 409734147> (DF) [tos 0x10] 21:56:12.977510 10.0.128.107.1068 <sup>&</sup>gt; 203.26.250.2.www: P 1:2(1) ack 1 win 5840 <nop,nop,timestamp 5048034 409734147> (DF) [tos 0x10]

#### 8hostname

### **/etc/HOSTNAME** or **/etc/hostname**

- System scripts set the hostname from one of these files during boot, using the **host**name command.
- dnsdomainname, ypdomainname, nisdomainname and domainname are variations on **hostname**
- domainname gives the NIS domainname, NOT the DNS domain

#### **9** nsswitch.conf

### **/etc/nsswitch.conf**

"Name Service Switch" configuration

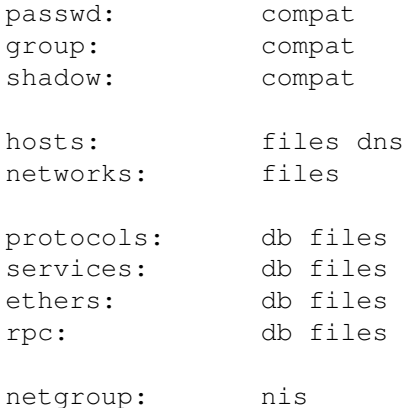

## 10 **/etc/networks**

### **/etc/networks**

- Labels for network addresses
- Only supports class A, B or C addresses (not CIDR)
- Rarely used or kept up to date localnet 192.168.1.0

#### 11**/etc/hosts**

### **/etc/hosts**

- Hostname to IP address mapping, mostly superseded by DNS
- Still matters before DNS is running

127.0.0.1 localhost 192.168.1.1 cat.pasture.com.au cat

# The following lines are desirable for IPv6 capable hosts

::1 ip6-localhost ip6-loopback fe00::0 ip6-localnet ff00::0 ip6-mcastprefix ff02::1 ip6-allnodes ff02::2 ip6-allrouters ff02::3 ip6-allhosts

#### 12**/etc/host.conf**

### **/etc/host.conf** — Resolver configuration

- Various keywords to tweak non-DNS-specific resolver behaviour
- Rarely modified; most options no longer relevant
- See \$ **man host.conf** <sup>←</sup>-

order hosts,bind multi on

### 13**/etc/resolv.conf**

## **/etc/resolv.conf** — DNS configuration

- DNS configuration for resolver
- Nameserver defaults to 127.0.0.1, search suffix defaults to DNS domain name

search pasture.com.au nameserver 10.0.128.97

### 14Debugging DNS

## 14.1 **host**

## Debugging DNS with **host**

• **host** performs various DNS queries

host [options] hostname [server]

- Common options:
	- -v verbose
	- -l list all hosts in <sup>a</sup> domain (using AXFR)
	- -t query type ("-t any" is useful)

### 15DHCP

## DHCP

- "Dynamic Host Control Protocol" configures networking details, DNS, etc automatically by querying <sup>a</sup> "DHCP server"
- Various DHCP clients:

dhcpclient Comes with ISC DHCP server, highly configurable dhcpcd pump Simple DHCP client written by RedHat

udhcpc Very small DHCP client

# 16 License Of This Document

## License Of This Document

Copyright © 2005, 2003 Angus Lees gus@inodes.org, Geoffrey Robertson <ge@ffrey.com> and Nick Urbanik <nicku@nicku.org>.

Permission is granted to make and distribute verbatim copies or modified versions of this document provided that this copyright notice and this permission notice are preserved on all copies under the terms of the GNU General Public License as published by the Free Software Foundation—either version 2 of the License or (at your option) any later version.